## **Detail Einstellungen für den «Swiss QR Reader» Version 15.10.2022**

**Diese Beschreibung ist nicht für den Anwender, sondern für den technischen Spezialisten ausgelegt.**

**Der «Swiss QR Reader» ist geeignet für Windows PC's und für Apple Mac-Computer.** 

Der «Swiss QR Reader» wird von der Elcode AG fix eingestellt. Ohne spezielle PC-Treiber-Software werden am PC Tastatureingaben simuliert.

Vorsicht, wird der «Swiss QR Reader» mit anderen Methoden verstellt, muss er zur Elcode AG eingeschickt und neu konfiguriert werden, damit der Swiss QR-Code wieder lesbar ist.

Wenn Sie mit dem mitgelieferten Autosense-Ständer arbeiten, können Sie die QR-Rechnungen nur Hinhalten und die Lesung wird dann automatisch ausgelöst. Wenn Sie so arbeiten wollen, müssen Sie unbedingt diesen Optimierungscode einlesen.

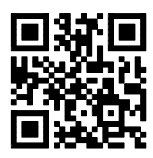

**ELCODE IN THE REAL PROPERTY** 

Optimierung Autosense-Funktion, die Ausschaltzeit wird auf 3 Sekunden gesetzt.

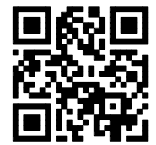

Ausschaltzeit wird auf 10 Sekunden gesetzt

Bitte melden Sie sich bei der Elcode AG, wenn Sie andere Einstellungen benötigen.

**Bitte drücken Sie den «Swiss QR Reader» fest in den Ständer, damit die Autosense-Funktion ausgelöst wird.** 

**Mit dem Einstellungs-Code «Code vom PC-Bildschirm lesen» können Sie den «Swiss QR Reader» dafür optimieren.** 

**Der «Swiss QR Reader» funktioniert auch im Terminal-Server-Betrieb.** 

**Melden Sie sich bei uns, wenn Sie «Swiss QR Code»-Daten in Maskenfelder von ERP-Programmen wie z.B. in SAP einblenden wollen.** 

**Mehr Informationen über den «Swiss QR Reader» unter «www.swiss-qr-reader.ch».**

Es kann in bestimmten Situationen vorkommen, dass die Daten zu schnell gesendet und darum nicht korrekt übermittelt werden. Mit folgenden QR-Codes kann die Sendegeschwindigkeit in Millisekunden (ms) zwischen zwei Zeichen angepasst werden.

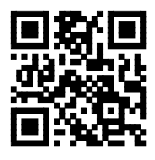

0 ms Verzögerung (Standard) **HELE 10ms Verzögerung** 

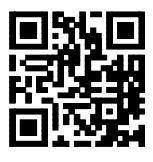

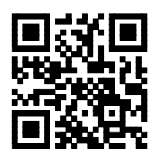

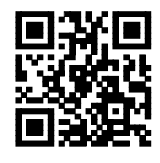

2 ms Verzögerung **2000 mit 1999 mit 1999 mit 1999 mit 1999 mit 1999 mit 1999 mit 1999 mit 1999 mit 1999 mit 19** 

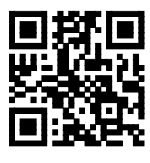

5 ms Verzögerung **1988 ms Verzögerung** 50ms Verzögerung

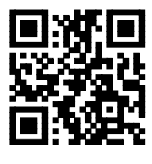

Mit diesen Codes kann die Lautstärke des Piepstones in 4 Stufen eingestellt werden:

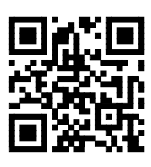

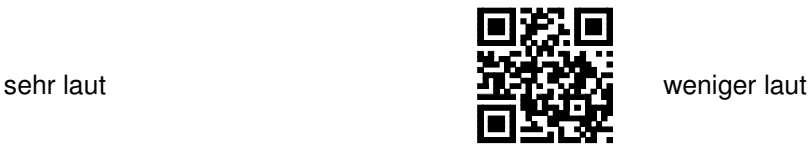

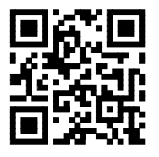

leise (Standard) **Absolute 1999** abgeschaltet

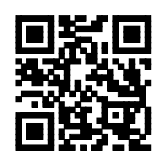

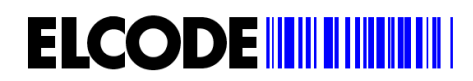

Das Startzeichen kann bestimmt werden:

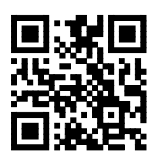

Kein Zeichen **(Standard)** STX (Start of Text, Ctrl. B)

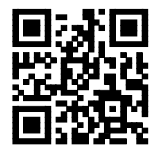

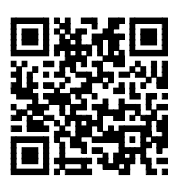

Ctrl Shift F12

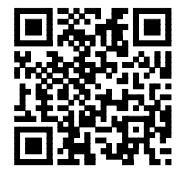

Ctrl Shift F11

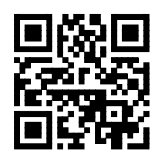

F6

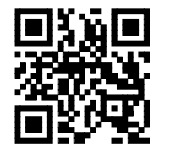

F12

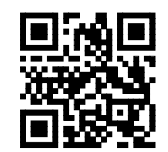

Alt R

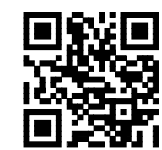

Pipe, senkrechter Strich | ASCII 124

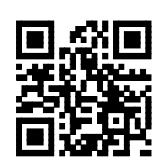

Ctrl 0

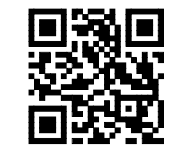

Shift F11

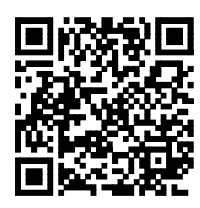

 $+$ <sup>^%</sup> $(R)$ 

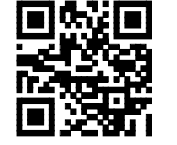

Y

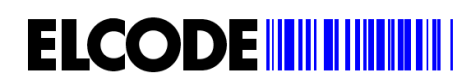

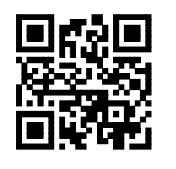

F8

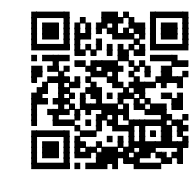

Ctrl Shift \_

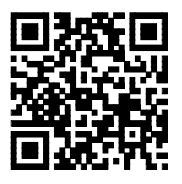

Ctrl Alt F8

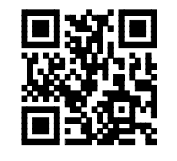

Ctrl F12

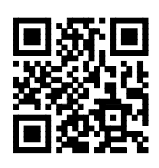

Shift F7

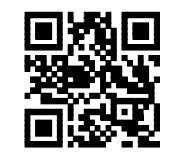

Shift F8

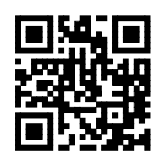

F10

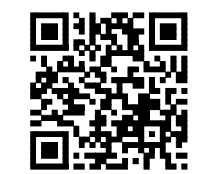

F2 F10

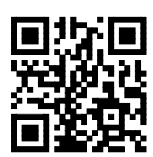

Alt L

R

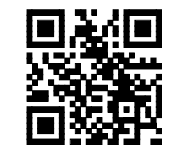

Alt K

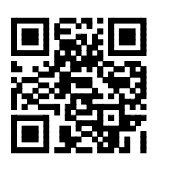

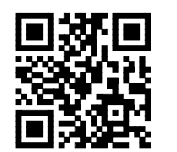

Z

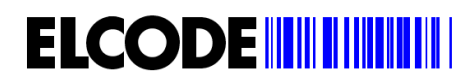

Das Abschlusszeichen ganz am Schluss kann bestimmt werden:

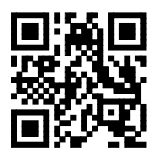

ENTER (Standard) **KEER Kein Zeichen** 

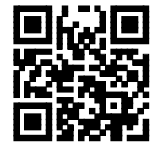

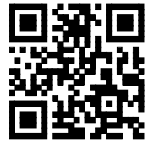

ETX (End of Text, Ctrl. C)  $\overrightarrow{F}$   $\overrightarrow{F}$   $\overrightarrow{F}$  TAB

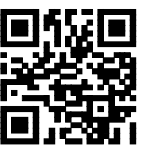

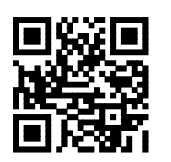

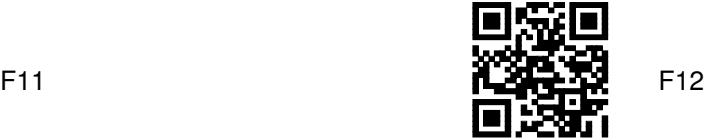

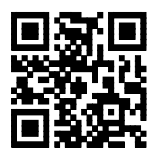

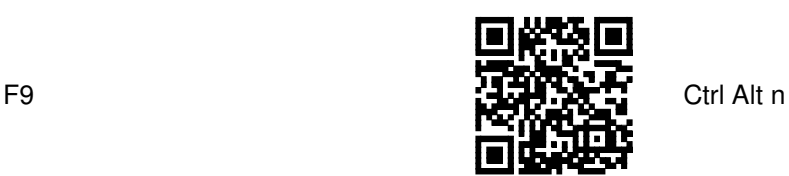

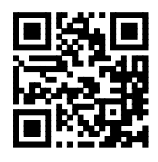

Pipe, senkrechter Strich | ASCII 124

Alt F

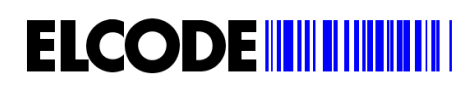

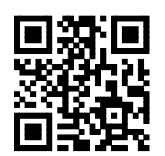

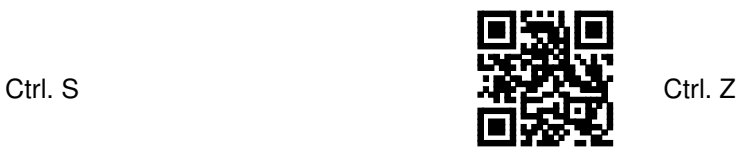

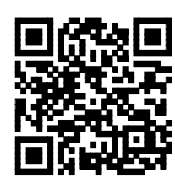

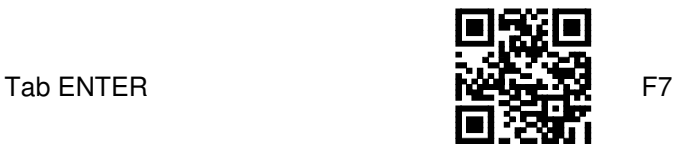

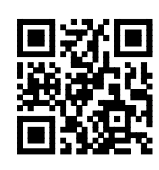

Leerschlag

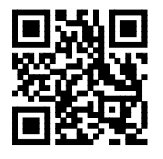

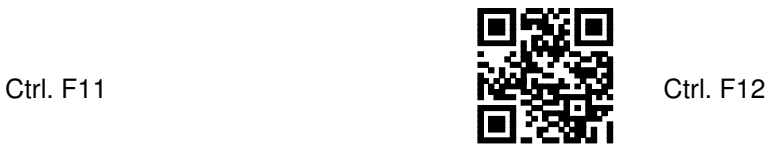

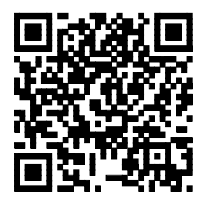

</QRCH>

Bei den Codes auf dieser Seite den «Swiss QR Reader» vor dem Einlesen kurz aus- und wieder einstecken.

Mit diesem Code sind die Trennzeichen innerhalb des «Swiss QR Codes» ENTER: **(Standard)**

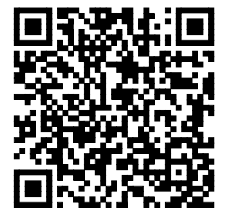

Mit diesem Code sind die Trennzeichen innerhalb des «Swiss QR Codes» Tabulatoren:

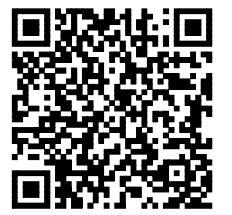

Mit diesem Code sind die Trennzeichen innerhalb des «Swiss QR Codes» das ASCII 166 Zeichen:

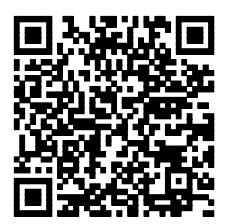

Mit diesem Code sind die Trennzeichen innerhalb des «Swiss QR Codes» das Pipe-Zeichen (senkrechter Strich | ASCII 124)

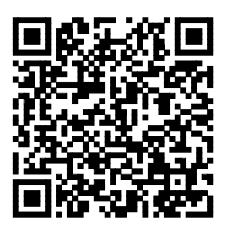

Mit diesem Code sind die Trennzeichen innerhalb des «Swiss QR Codes» Strichpunkte:

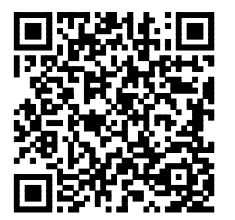

Mit diesem Code sind die Trennzeichen innerhalb des «Swiss QR Codes» Ctrl. ENTER:

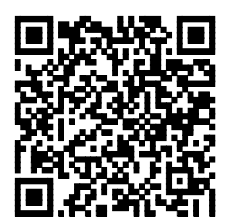

In dunklen Räumen funktioniert die Autosense Funktion (Automatische Auslösung der Lesung, wenn der "Swiss QR Reader" auf dem Autosense-Ständer steht) nicht zuverlässig. Darum muss in diesen Fällen die Beleuchtung aktiviert werden:

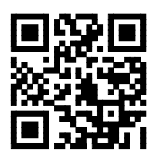

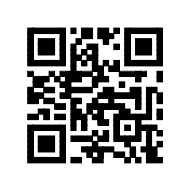

Beleuchtung ein **Beleuchtung aus (Standard) Beleuchtung aus (Standard)** 

Hier kann von der Deutschen Schweizer PC-Tastatur umgeschaltet werden auf die Französische Schweizer PC-Tastatur

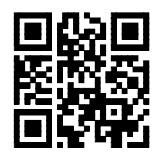

Schweizer PC Tastatur Deutsch Bitte 2 Mal einlesen **(Standard)**

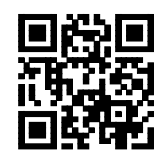

Schweizer PC Tastatur Französisch Bitte 2 Mal einlesen

Hier kann der ALT-Mode ein- und ausgeschaltet werden. Bei allen PC-Tastaturen werden im ALT-Mode auch exotische Sonderzeichen richtig dargestellt. Die Übermittlungsgeschwindigkeit ist jedoch reduziert. Vorsicht, bevor Sie diese Einstellungen ändern, sollten Sie den Leser für einige Sekunden vom PC entfernen.

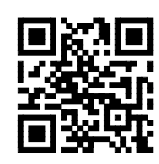

ALT-Mode ein

**Vorsicht bei Mac-Computer ist dies nicht erlaubt!** 

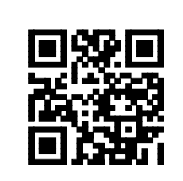

ALT-Mode aus **(Standard)**

Wenn ab einem Handy-Display oder einem PC-Bildschirm ein Code gelesen werden soll, können hier die Leseeigenschaften optimiert werden

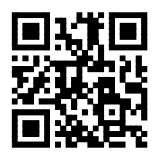

Code vom Papier lesen **(Standard)**

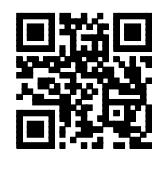

Code vom PC-Bildschirm oder vom Handy-Display lesen. Bitte Lesedistanz variieren.

Einfluss der Caps Lock Taste

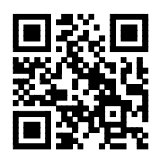

Die Caps Lock Taste hat keinen Einfluss **(Standard)**

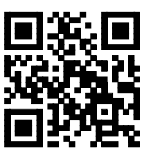

Die Caps Lock Taste ist aktiv

Hier kann eingestellt werden, ob Zeichen für Zeichen gesendet wird (langsamer) oder ob Batch-mässig übermittelt wird (schneller).

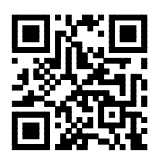

Zeichen für Zeichen Übermittlung (langsamer) **(Standard)**

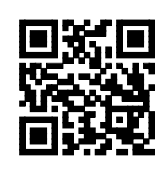

Batch-mässige Übermittlung (schneller)

Hier können die verschiedenen Betriebsarten gewählt werden, zuerst Gerät aus und wieder einstecken.

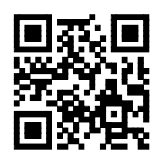

Autosense möglich

Laser-Mode: Dies ist der **Standard-Mode**. Es wird gelesen, solange die Taste gedrückt wird. Nach der erfolgreichen Lesung stellt der Scanner ab.

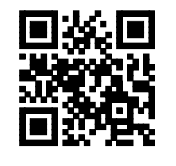

Presentation-Mode: Sobald sich vor dem Leser etwas bewegt, wird der Leser aktiviert. Für eine gewisse Zeit bleibt das Gerät eingeschaltet und es können weitere Codes gelesen werden.

Autosense möglich

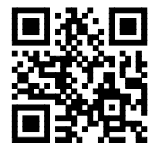

Auto Power Off Mode: Durch kurzen Tatendruck wird eingeschaltet. Jetzt können ohne Tastendruck Codes gelesen werden. Abgeschaltet wird nach der Timeoutzeit.

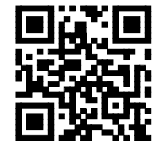

Auto Off Mode: Durch kurzen Tastendruck wird eingeschaltet. Nach erfolgter Lesung oder nach der Timeoutzeit wird ausgeschaltet.

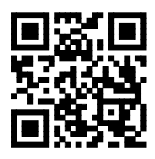

Aiming-Mode: Durch Tastendruck erscheint ein Zielkreuz. Gelesen wird erst wenn die Taste erneut gedrückt wird. Nach der Lesung wird ausgeschaltet.

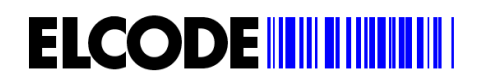

Hier kann PC-Tastatur oder Mac Tastatur gewählt werden:

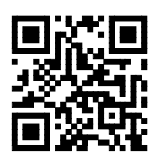

PC Tastatur **(Standard)**

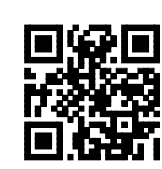

Mac Tastatur

Hier kann Autosense-Funktion ein- und ausgeschaltet werden:

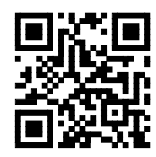

Autosense ein **(Standard)**

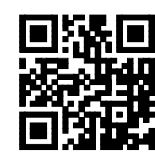

Autosense aus

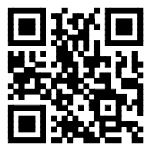

Autosense Empfindlichkeits-Level 0

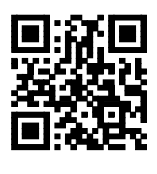

Autosense Empfindlichkeits-Level 1

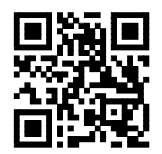

Autosense Empfindlichkeits-Level 3

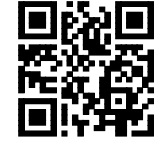

Autosense **(Standard)** Empfindlichkeits-Level 4

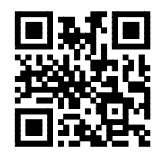

Autosense Empfindlichkeits-Level 5

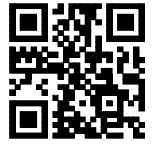

Autosense Empfindlichkeits-Level 7

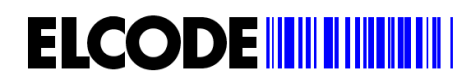

Invers gedruckter Datamatrix-Code lesen

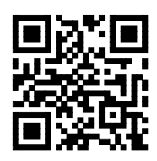

ausgeschaltet (Standard) **FULLER** eingeschaltet

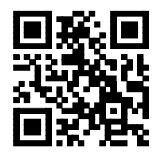

Konvertiert den UPC-A Code zu EAN13:

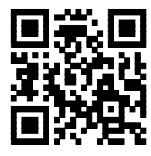

12-stelliger UPC-A wird zu 13-stelligem EAN13

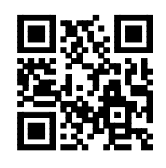

12-stelliger UPC-A wird 12-stellig dargestellt **(Standard)**

Bei den Codes auf dieser Seite den «Swiss QR Reader» vor dem Einlesen kurz aus- und wieder einstecken.

Stellt alle Einstellungen auf die Standard-Einstellung:

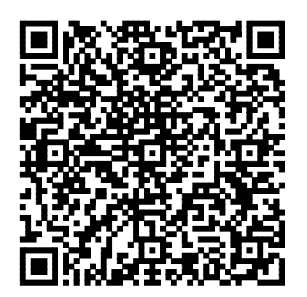